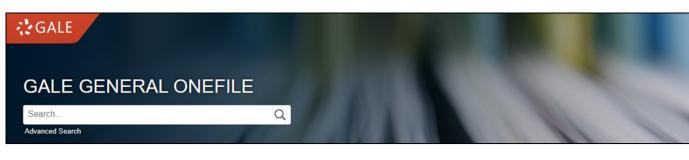

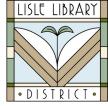

Lisle Library District Cardholders: **GALE GENERAL ONEFILE** is a general-interest periodical resource that provides researchers access to over 13,000 publications, including magazines, journals, books, news, and media.

Access Steps:

From Your Computer: Go to: <u>www.lislelibrary.org/LLDdatabases</u> Select "Gale General OneFile." Enter your library card number and PIN. Click "Login."

## **Getting Started:**

Enter terms in the search box or "Browse by Topic" for quick access to the most current and popular content. Scroll to the bottom of the home page to "Topic Finder" and enter your search term. Then, choose "Tiles" or "Wheel" for graphical displays of additional search terms. Click on a term for a list of articles.

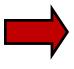

Use "Subject Guide Search" for subject indexes and find articles tagged with specific subject terms. Try "Publication Search" to search for a specific publication in the search box. View a list of all publications by clicking on "List All Publications."

Open an article and choose to cite, send to Google Drive, OneDrive, or email, download, or print.

In a book, chapter, or article page, use "Highlights and Notes" to identify important parts of the content by using the highlighting tool and adding your typed notes. Email, download, or print your saved "Hightlights and Notes" before ending your session.

## Need More Help?

Email: adultservices@lislelibrary.org to connect with LLD staff

Lisle Library District | 777 Front St., Lisle, IL 60532 | (630) 971-1675 | www.lislelibrary.org